## **Navigation**

In this area, you can arrange the order of submitting questions and create a pool of questions.

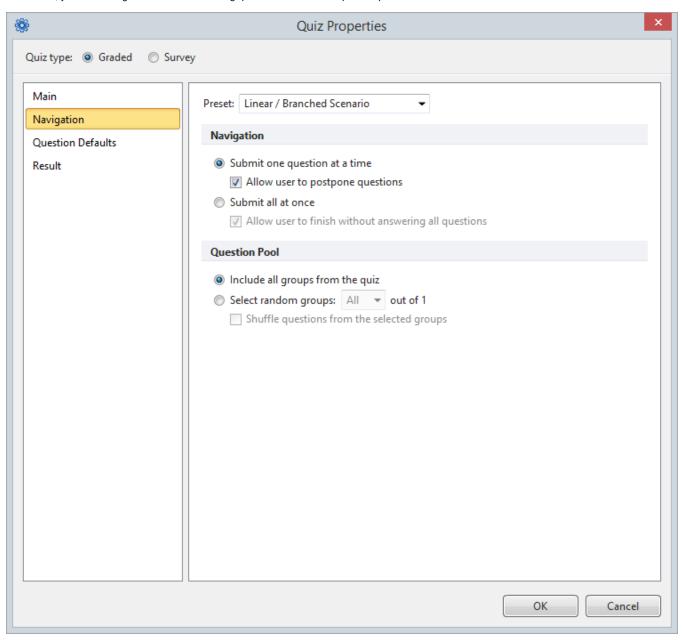

| Presets                                               | Choose one of the preset profiles from the drop-down menu:  Linear / Branched Scenario Submit all at once Random Order Custom                                                         |
|-------------------------------------------------------|----------------------------------------------------------------------------------------------------|
| Submit one question at a time                         | Choose this option to receive a feedback message right away.                                                                                                    |
| Submit all at once                                    | Choose this option to receive total points at the end of the quiz.                                                                                                    |
| Allow users to finish without answering all questions | Select this option if you want to allow quiz takers to interrupt a quiz. If you clear this checkbox, quiz takers will have to complete the quiz before they are allowed to finish it. |

| Include all groups from the quiz       | Select this checkbox to present all groups of questions of your quiz to quiz takers (as opposed to showing a random groups).                                                                                                    |
|----------------------------------------|----------------------------------------------------------------------------------------------------|
| Select random groups                   | Use this option to create a quiz with a pool of questions. When selected, only a specified number of groups will be presented to a quiz taker (as opposed to showing all the questions). In this case, you can add as many questions to your quiz as you want; every quiz taker will get the same specified number of different questions. |
| Shuffle questions from selected groups | Select this checkbox to randomize questions' order.                                                                                                    |